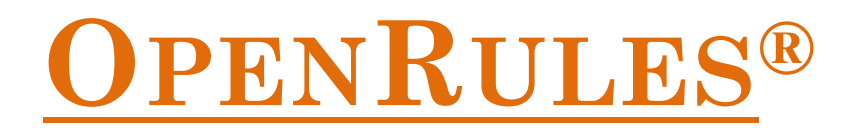

## **Open Source Business Decision Management System** Release 6.\*

# **Installation Guide**

**OpenRules, Inc.** [www.openrules.com](http://www.openrules.com/) January-2013

#### **Table of Contents**

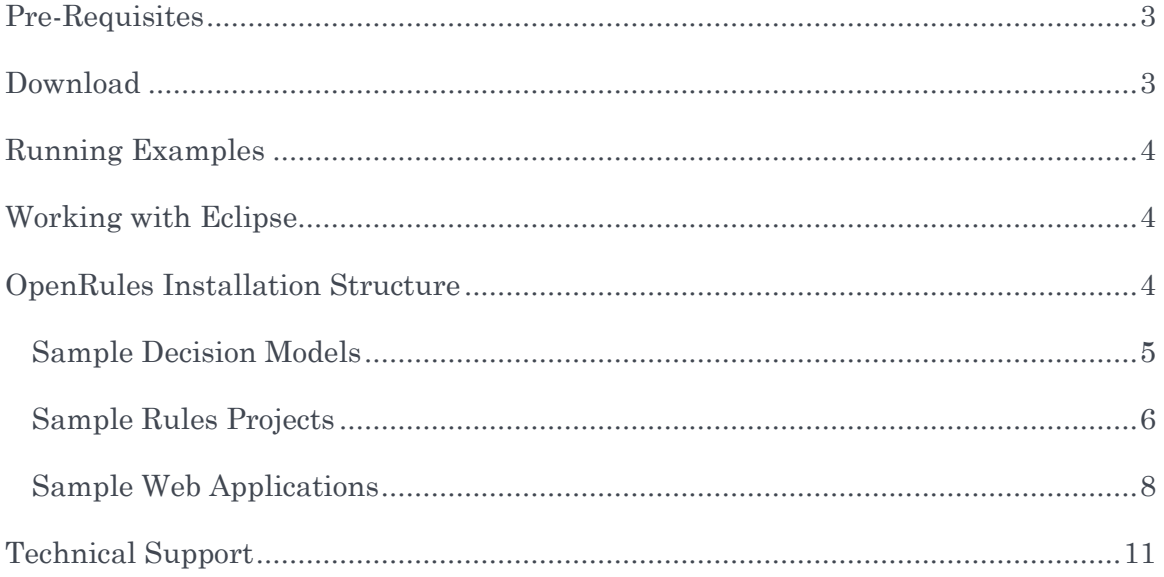

### <span id="page-2-0"></span>PRE-REQUISITES

[OpenRules](http://www.openrules.com/)® requires:

- [Java 2 Standard Edition: J2SE Development Kit release 1.5](http://java.sun.com/j2se/) or higher
- [Apache Ant 1.6 or higher\\*](http://ant.apache.org/)

OpenRules® works in any operating environment with standard Java. If you use Linux/Unix you are probably already well aware how to deal with Java and Ant. If you use Windows and are not very familiar with Java/Ant configuration issues, below are straight-forward recommendations:

- 1. Install Java Platform (JDK) 7u10 (or later) from [http://java.sun.com/javase/downloads/index.jsp.](http://java.sun.com/javase/downloads/index.jsp) Accept all defaults, and your JDK will be installed at c:\Program Files\Java\jdk1.7.0\_xx, where xx - is an actual number of the release you downloaded
- 2. Install Current Release of Ant (1.8.4 or later) from [http://ant.apache.org/bindownload.cgi.](http://ant.apache.org/bindownload.cgi) By default, you will install it at c:/apacheant-1.x.y After the installation rename c:/apache-ant-1.x.y to c:/ant.
- 3. Now you want to set up your environment variables in a way similar to the one below for Ant 1.8.4 and JDK 7u10:

*set ANT\_HOME=c:\apache-ant-1.8.4 set JAVA\_HOME=c:\Program Files\Java\jdk1.7.0\_10 set PATH=%PATH%;%ANT\_HOME%\bin;%JAVA\_HOME%\bin*

To set up environment variables, left-click on the Windows Start button, then rightclick on My Computer, and chose Properties. Select the tab "Advanced" and then push "Environment Variables". Add or correct User variables JAVA\_HOME, ANT\_HOME, and PATH accordingly.

4. Click on Start + Run and enter "cmd" to open a DOS window. Type

*>java -version >ant -version*

to make sure that you use the correct versions of Java and Ant. If by some reasons ">ant" is not recognized as a command, use the absolute name *c:\apache-ant-1.8.4/bin* instead of *%ANT\_HOME%/bin* in the setting of the environment variable PATH.

#### <span id="page-2-1"></span>DOWNLOAD

[OpenRules](http://www.openrules.com/)® can be downloaded from [http://openrules.com/download.htm.](http://openrules.com/download.htm) You will download one file "openrules.decisions.zip" that should be unzipped at your hard-drive (just avoid spaces in folder names). After unzip, the folder "openrules.decisions" will contain executable decision projects described in this document and several additional sample projects.

OpenRules® libraries and templates necessary for the execution of these projects are located in the main configuration project "openrules.config". This project is a simple placeholder for all OpenRules jar-files and related  $3<sup>rd</sup>$  party jar-files. They are located in the subdirectory "lib". For simplicity, all sample projects depend on this project. It also contains build.xml file with a few targets used to compile, validate and run standard projects. All standard sample projects depend on openrules.config project. However, you do not need this project if you copy all needed jars to you own directory and properly adjust your build-files.

The jar-file "*openrules.config/lib/openrules.all.java"* contains all necessary OpenRules® classes. All other jars are standard  $3<sup>rd</sup>$  party jar-files that you may or may not need. Besides *openrules.all.java* a minimal OpenRules® configuration includes the following jars:

- *poi-3.6-20091214.jar*
- *commons-logging-1.1.jar*
- *log4j-1.2.15.jar*
- *commons-lang-2.3.jar*

You may use different versions of these commonly used  $3<sup>rd</sup>$  party tools.

#### <span id="page-3-0"></span>RUNNING EXAMPLES

You may execute any project by double-click on the file "run.bat" from a regular Window Explorer. If you use Linux, you should rename "run.bat" to "run.sh" (and make the proper changes).

If you make changes in the Java launcher (usually called Main.java in the folder "src"), you may compile your changes using "compiled.bat".

#### <span id="page-3-1"></span>WORKING WITH ECLIPSE

To start using OpenRules® within [Eclipse IDE,](http://eclipse.org/) simply import all projects you are interested in from the downloaded folder "openrules.decisions" into your Eclipse workspace. The configuration project "openrules.config" always should be imported first. To take advantages of the OpenRules® [Eclipse Plugin,](http://www.openrules.com/RuleProject.htm) install it directly from your Eclipse using the following URL: [http://openrules.com/downloads/protected/eclipse.](http://openrules.com/downloads/protected/eclipse)

#### <span id="page-3-2"></span>OPENRULES INSTALLATION STRUCTURE

You may download OpenRules® from [http://www.openrules.com/download.htm.](http://www.openrules.com/download.htm) The standard OpenRules installation contains several projects that you may need (or not) based on your development needs. There are several OpenRules® configuration projects and several sample projects.

#### <span id="page-4-0"></span>Sample Decision Models

OpenRules<sup>®</sup> 6 installation includes the following sample projects with various decision models:

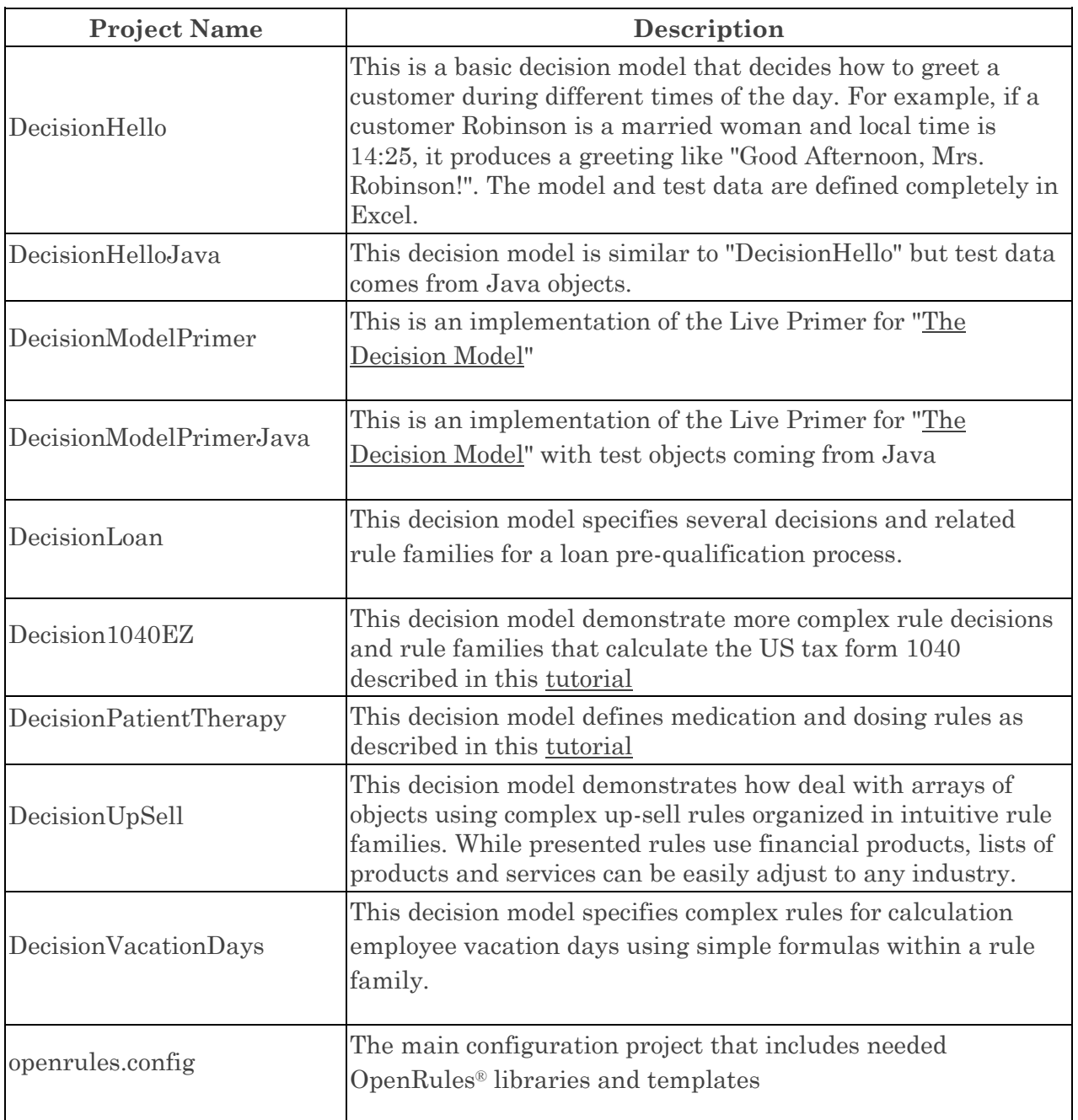

All sample projects are accompanied by readme-files, include test cases, and can be executed directly from a file manager or within an IDE such as Eclipse. Detailed descriptions of these projects can be found at the document ["Getting Started"](http://www.openrules.com/pdf/OpenRulesGettingStarted.v601.pdf).

### <span id="page-5-0"></span>Sample Rules Projects

OpenRules installation includes the following sample rule projects:

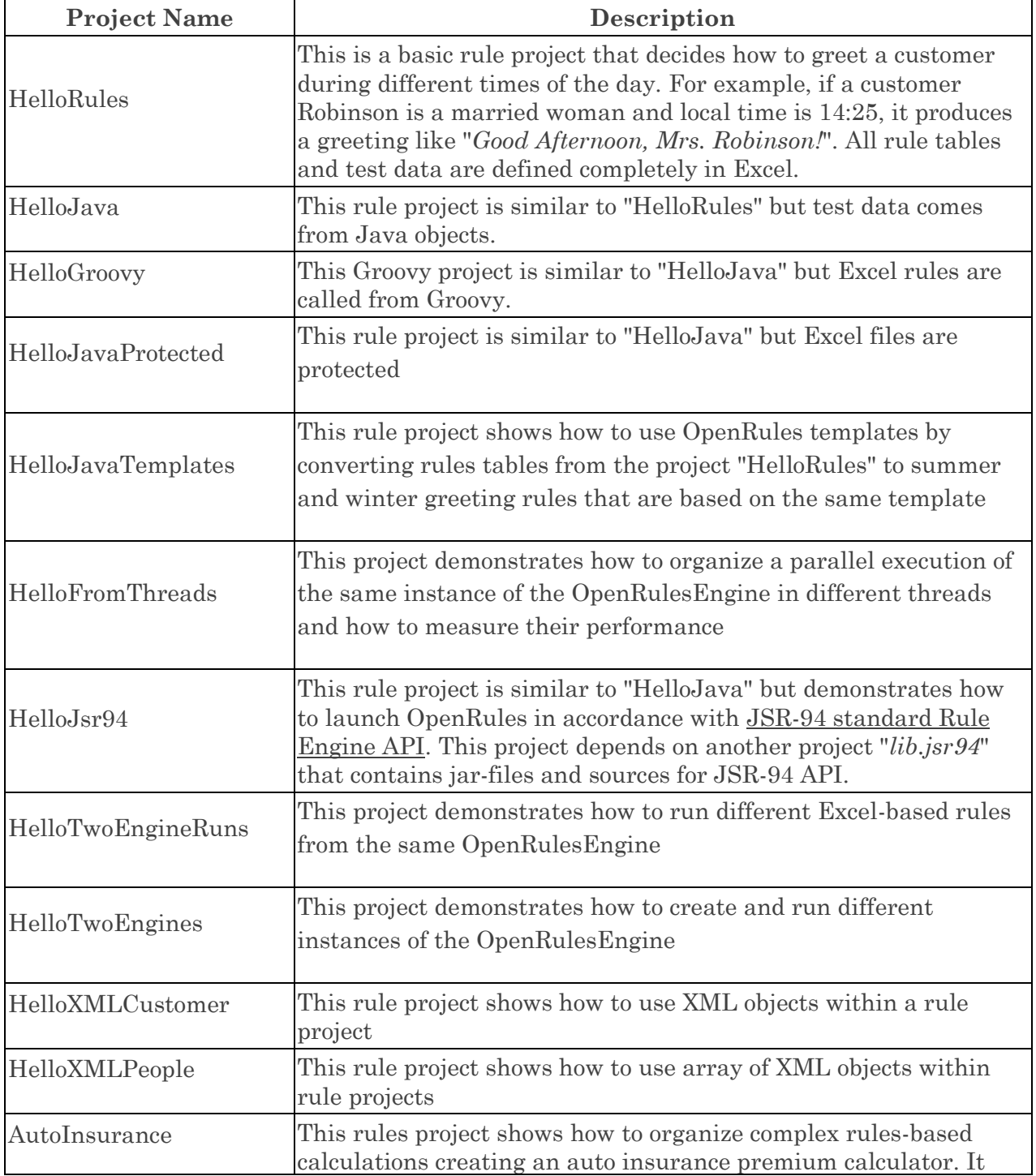

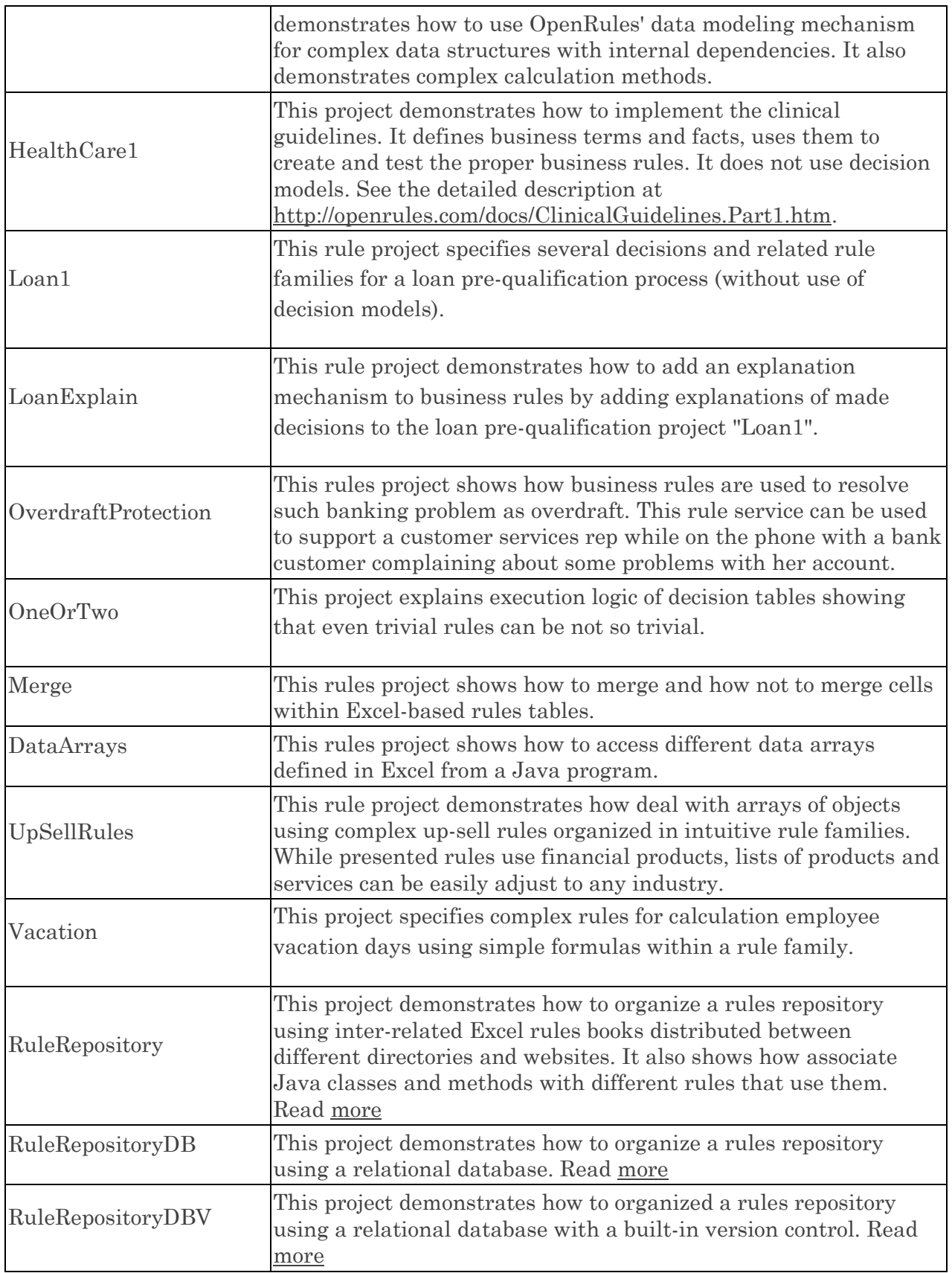

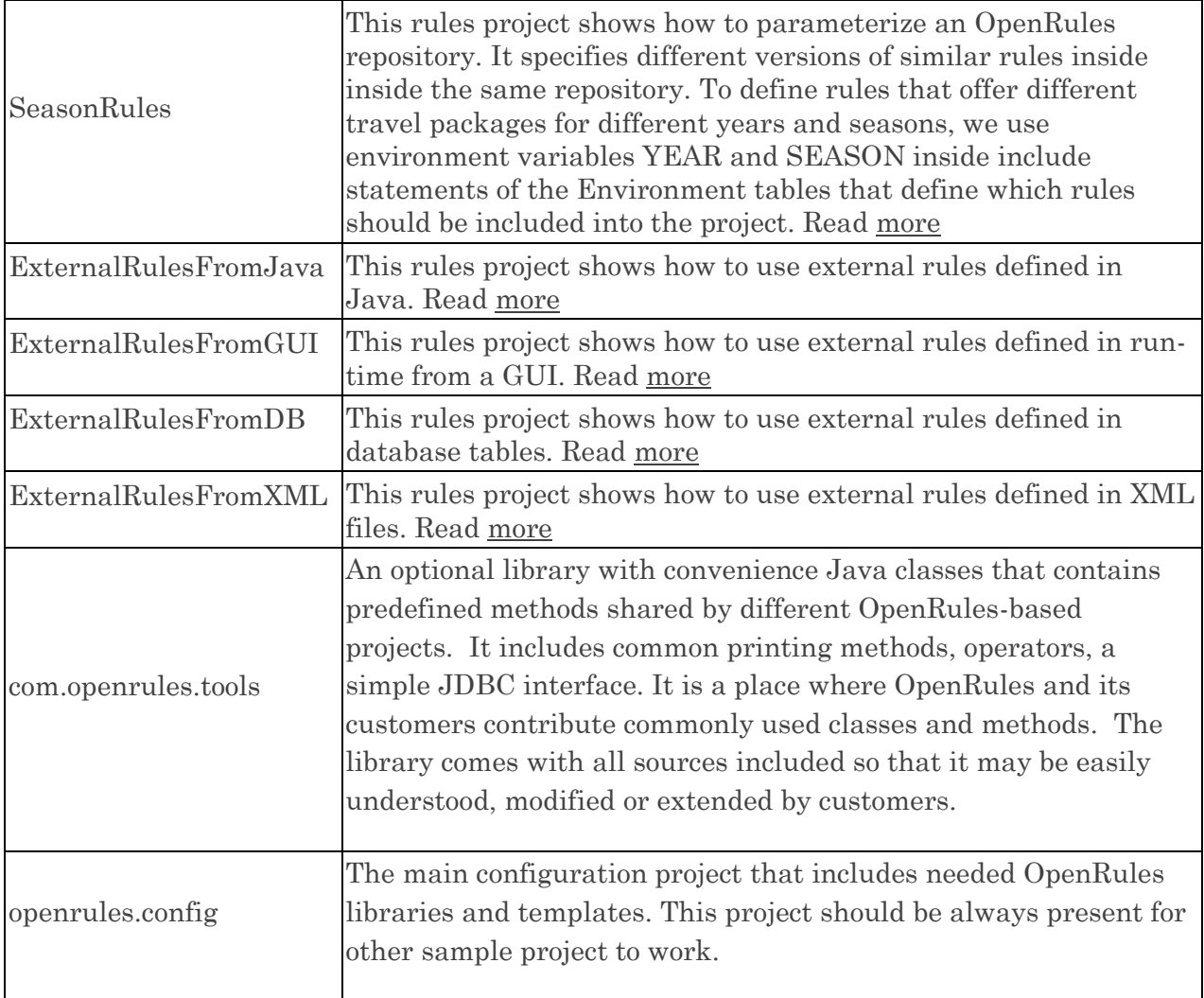

All sample projects are accompanied by readme-files, include test cases, and can be executed directly from a file manager using "run.bat" or within an IDE such as Eclipse.

#### <span id="page-7-0"></span>Sample Web Applications

OpenRules installation includes the following sample web applications and web services:

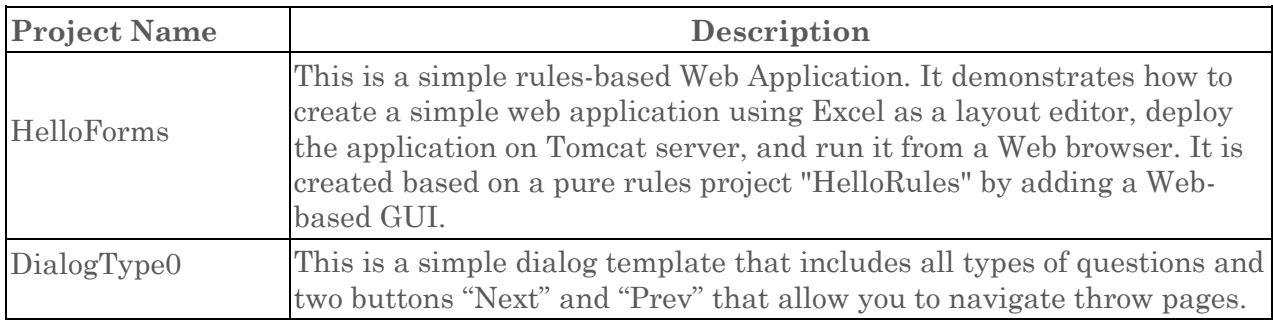

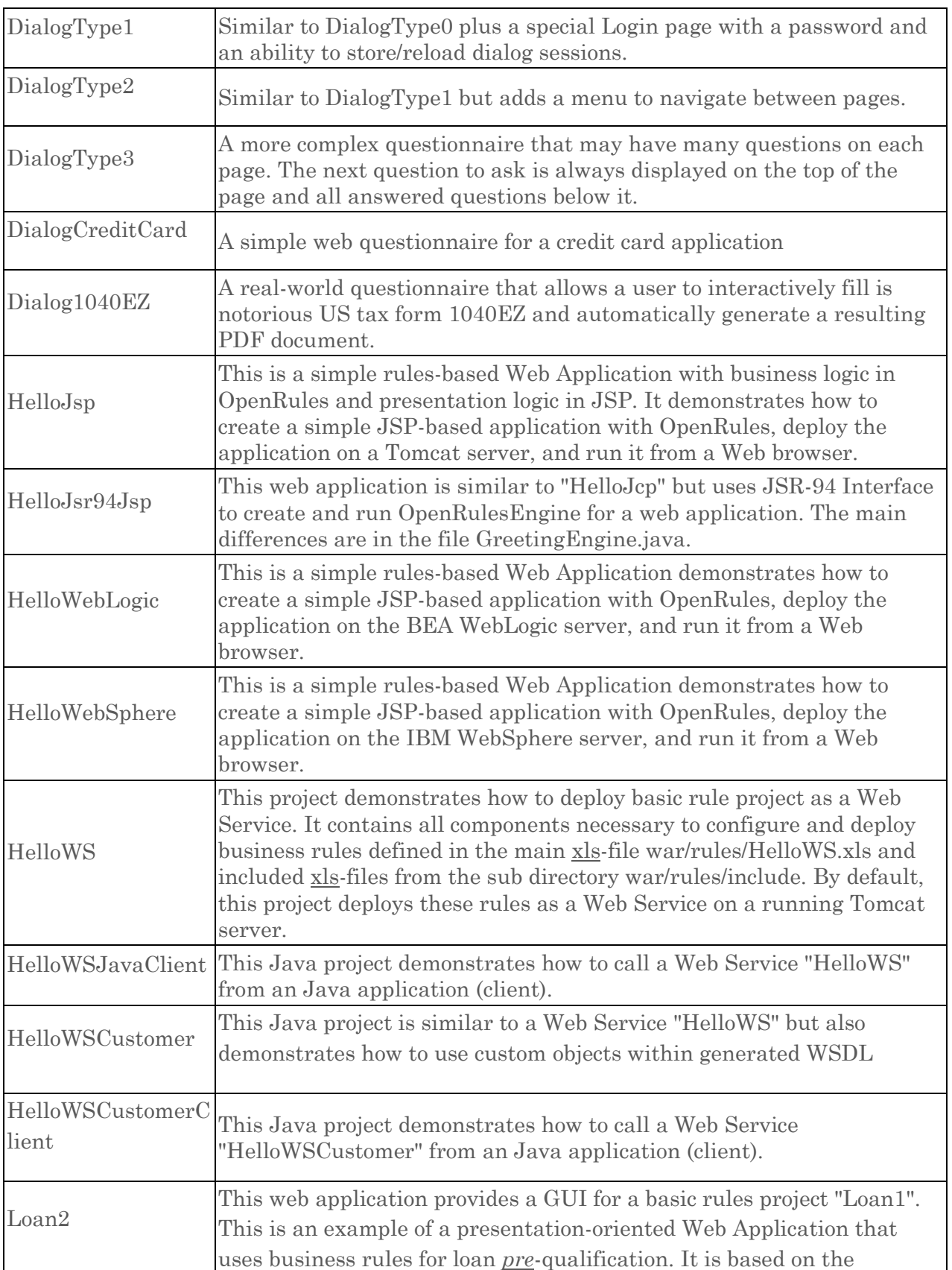

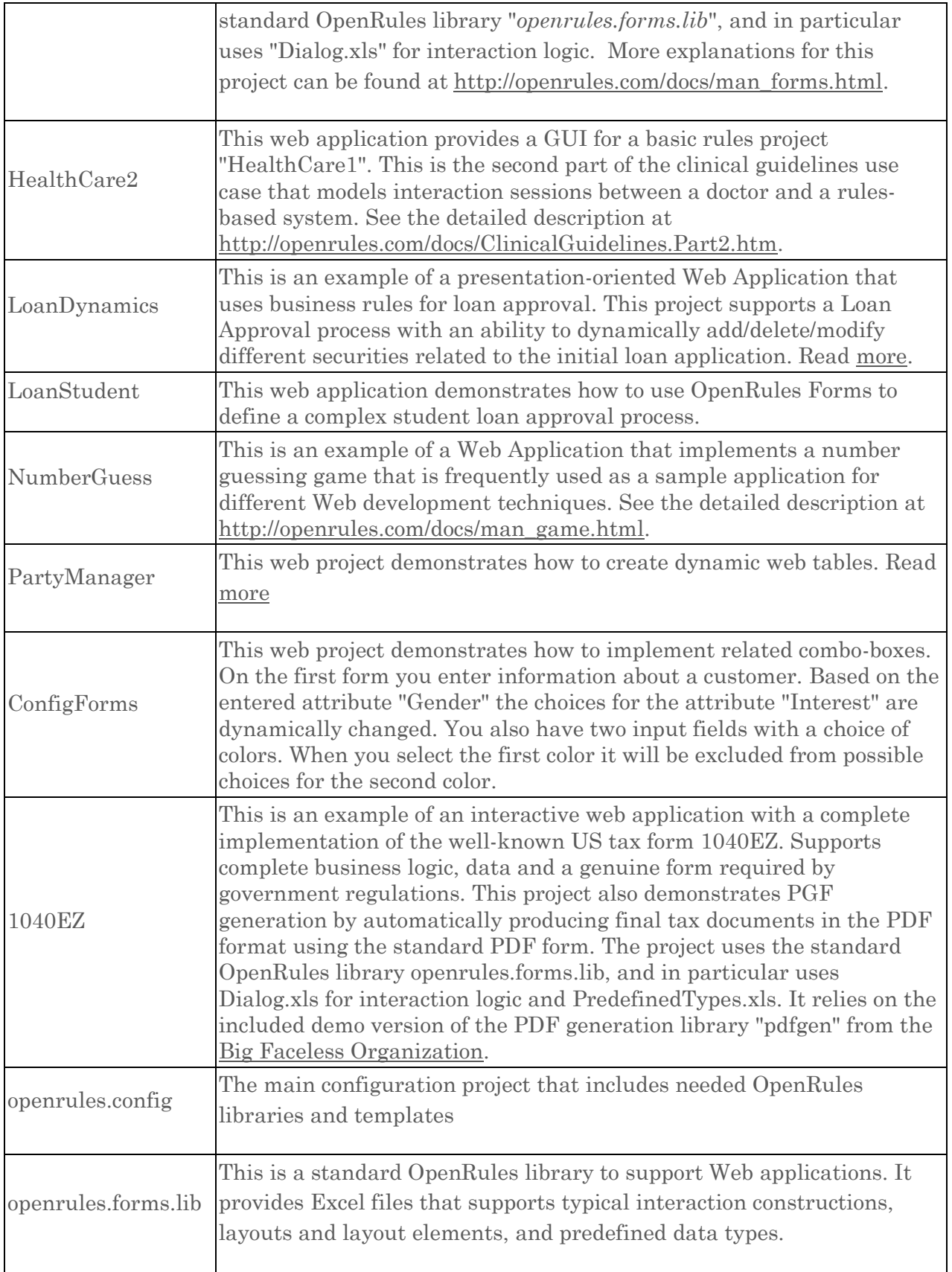

To work with Web-based applications, you will need web containers or application servers such as Apache Tomcat to be installed. You may download a free Tomcat container from [http://tomcat.apache.org/download-60.cgi.](http://tomcat.apache.org/download-60.cgi) For Windows download and run the file "apachetomcat-6.0.29.exe" choosing 32-64 Windows Service Installer.

By default, all OpenRules web projects are tuned to work with Tomcat. The actual installation of your Tomcat is described in the file "build.properties" as

```
 appserver.home=C:/apache-tomcat-6.0
```
Make sure that appserver.home points to your own Tomcat installation directory.

If you use IBM WebSphere or BEA WebLogic, there are two projects "HelloWebSphere" and "HelloWebLogic" that demonstrate how to work with these servers.

To deploy your rules projects as Web Services you will also need to install [Apache Axis 1.4](http://ws.apache.org/axis/) – see the project "HelloWS". If you have problems to download Axis 1.4 you may get it from [http://openrules.com/downloads/my/axis-1\\_4.zip](http://openrules.com/downloads/my/axis-1_4.zip)

All sample projects are accompanied by readme-files, include test cases, and can be deployed and executed as web applications.

#### <span id="page-10-0"></span>TECHNICAL SUPPORT

Direct all your technical questions to [support@openrules.com.](mailto:support@openrules.com)